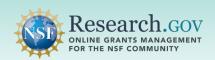

## Researchers can add research products resulting from NSF-funded research in the National Science Foundation (NSF) Public Access Repository (NSF-PAR).

- In alignment with NSF's long-standing commitment to clear and open communication of research results, the following product types can be added to the NSF-PAR: audiovisual, conference paper, conference proceeding, data paper, dataset, educational aid or curriculum, journal article, posted content, software, sound, and workshop report.
- The NSF-PAR archival feature is designed to allow the addition of a product's metadata information when using the product's pre-existing digital object identifier (DOI) for certain product types including audiovisual, conference paper, conference proceeding, data paper, dataset, journal article, posted content, software, and sound.
- DOIs may either be registered at <u>Crossref.org</u> or <u>DataCite.org</u>.
- As of July 2024, the following product types will auto-populate into NSF in-progress project reports (i.e., unsubmitted reports) in the Research.gov Project Reporting System after they have been added to the NSF-PAR: conference paper, dataset, and journal article.

### Overview for Adding Research Products to the NSF-PAR:

- ✓ Add award ID(s) for your product entry
- ✓ Acknowledge the NSF Grant Conditions
- ✓ Auto-populate your product and associated metadata using a DOI (or enter information manually without a DOI)
- ✓ Verify your product's metadata information and update as needed
- ✓ Submit your product entry

### Additional Important Information for Adding Audiovisual, Dataset, Software, and Sound Product Types to the NSF-PAR:

- Key Requirement: You must have <u>previously</u> deposited the product files for the following product types into a repository which associates a DOI: audiovisual, dataset, software, and sound. The files can exist in various file formats and various file sizes in a repository of your choice.
- Your repository provider must either register (i.e., mint) a new DOI or upload a pre-existing DOI and associated metadata with either <u>Crossref.org</u> or <u>DataCite.org</u>.
- Only the metadata that has been added to Crossref.org or DataCite.org will be stored in the NSF-PAR and will be available using the NSF-PAR search feature.

Additional information for Adding Conference Paper, Conference Proceeding, Data Paper, Educational Aid or Curriculum, Journal Article, Posted Content, and Workshop Report to the NSF-PAR:

 The following product types require a PDF/A upload in the NSF-PAR: conference paper, conference proceeding, data paper, educational aid or curriculum, journal article, posted content, and workshop report.

### Steps to Add your Research Products to the NSF-PAR

- Sign in to Research.gov:
  - Open <u>Research.gov</u>.
  - Click Sign In located at the top right of the screen to enter credentials.
  - On the NSF User Sign In page, sign in to Research.gov with your NSF credentials, organization credentials, or with your Login.gov credentials and click the Sign In button.

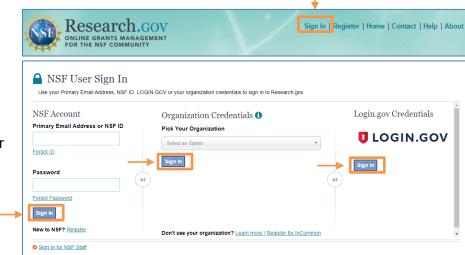

Click the Add Research Products link under Awards & Reporting on the Research.gov homepage to navigate to the Add Research Products screen in the NSF-PAR.

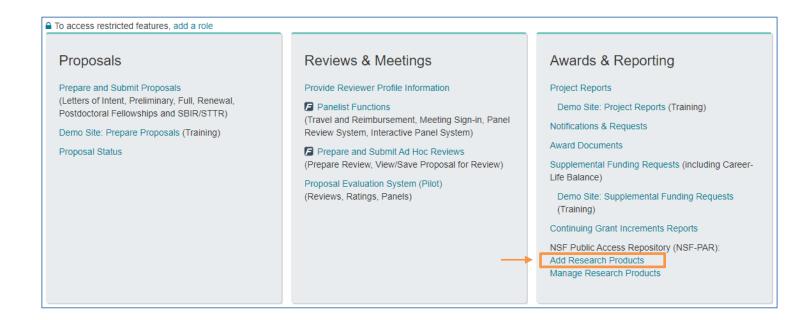

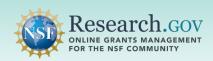

**Select** your award(s) from the Select Award ID dropdown, then **check** the acknowledgement box.

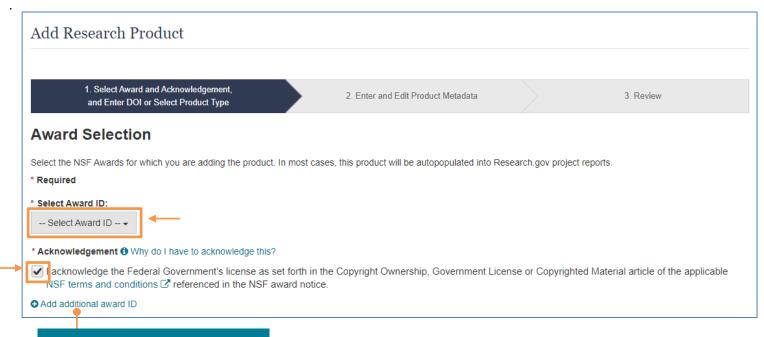

Multiple awards may be added if they apply to your product entry

Indicate whether you have a DOI which will be used to auto-populate product metadata or whether you do not have a DOI and will enter the product metadata manually.

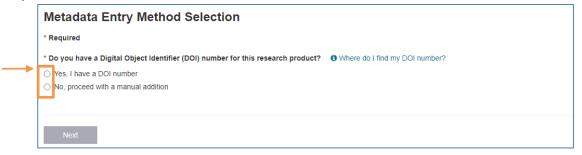

If you selected the DOI option, **enter** your DOI (in the dynamic section that appears), **click** Retrieve, then **click** Next. If you selected the manual addition option, **select** a product from the Product Type dropdown list (in the other dynamic section that appears) and **click** Next.

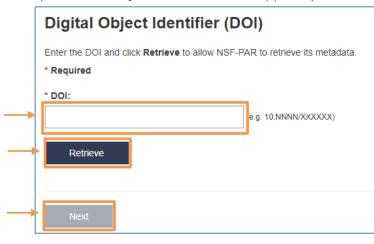

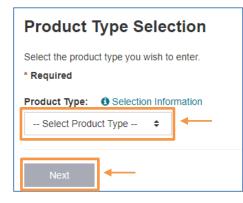

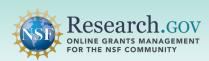

6

Verify the auto-populated product metadata or complete the fields manually and click Next.

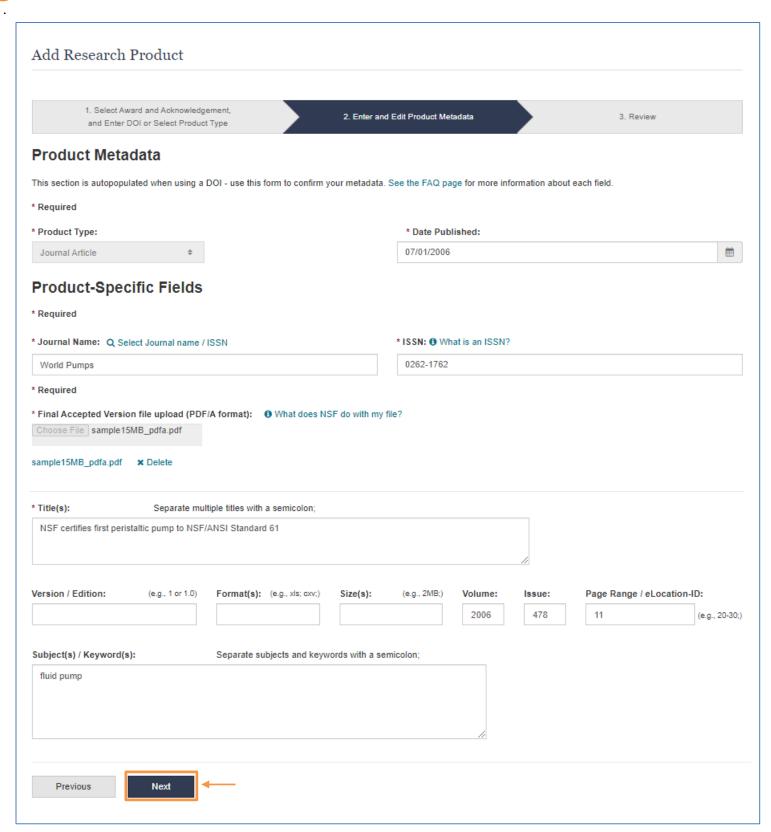

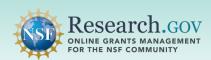

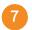

Review the award and product metadata and click Submit.

| Select Award and Acknow and Enter DOI or Select Pr | 2. Enter and Edit Product Metadata                                          | 3. Review |
|----------------------------------------------------|-----------------------------------------------------------------------------|-----------|
| Award Information:                                 | obtact type                                                                 |           |
| Award ID:                                          | 2205341                                                                     |           |
| Acknowledgement:                                   | Federal Government's License = Acknowledged<br>Completed by = Alphaman,Alan |           |
| Sponsoring Organization:                           | National Science Foundation                                                 |           |
| Product Type Information:                          |                                                                             |           |
| Product Type:                                      | Journal Article                                                             |           |
| DOI Number:                                        | 10.NNNN/XXXXX                                                               |           |
| Title(s):                                          | NSF certifies first peristaltic pump to NSF/ANSI Standard 61                |           |
| Author(s) / Creator(s):                            | Smith, John A                                                               |           |
| Publisher/Repository Name:                         | Sample Publisher Name                                                       |           |
| Date Published:                                    | 07/01/2006                                                                  |           |
| Volume:                                            | 2006                                                                        |           |
| ssue:                                              | 478                                                                         |           |
| Subject(s)/Keyword(s):                             | fluid pump                                                                  |           |
| Product-Specific Information                       | :                                                                           |           |
| lournal Name:                                      | World Pumps                                                                 |           |
| Journal ISSN:                                      | 0262-1762                                                                   |           |
| inal Accepted Version:                             | sample15MB_pdfa.pdf                                                         |           |

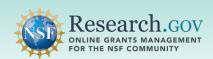

8

**Make note** of the NSF-PAR ID included in the submission confirmation banner to locate your product entry in the NSF-PAR Public Search (<a href="https://par.nsf.gov">https://par.nsf.gov</a>) and within your in-progress project report in Research.gov (<a href="https://research.gov">https://research.gov</a>).

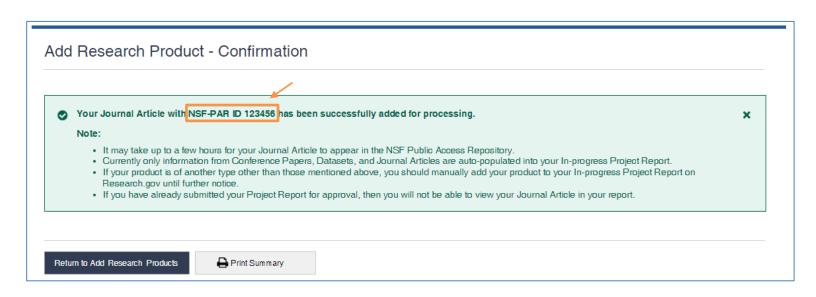

June 2024 6

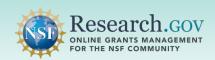

## Auto-population of NSF-PAR Added Products into your In-progress Project Report

The Research.gov Project Reporting System screenshot below is an example of how conference papers, datasets, and journal articles auto-populated from the NSF-PAR into your in-progress project report are displayed.

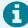

- Currently only information from conference paper, dataset, and journal article product types are auto-populated from the NSF-PAR into your in-progress project report.
- Audiovisual, conference proceeding, data paper, educational aid or curriculum, posted content, software, sound and workshop report product types must currently be added manually to your inprogress project report in Research.gov.

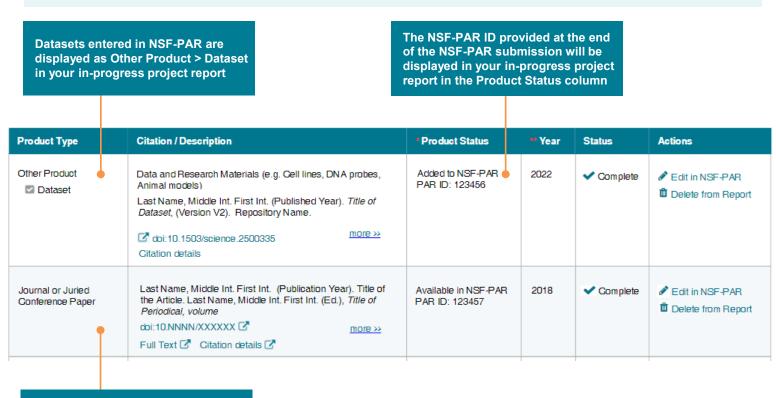

Journal articles and conference papers entered in the NSF-PAR are displayed as Journal or Juried Conference Paper in your in-progress project report

### Steps to Manually Add Research Products to your In-progress Project Reports

- 1 Sign in to Research.gov:
  - Open <u>Research.gov</u>.
  - Click Sign In located at the top right of the screen to enter credentials.
  - On the NSF User Sign In page, sign in to Research.gov with your NSF credentials, organization credentials, or with your Login.gov credentials and click the Sign In button.

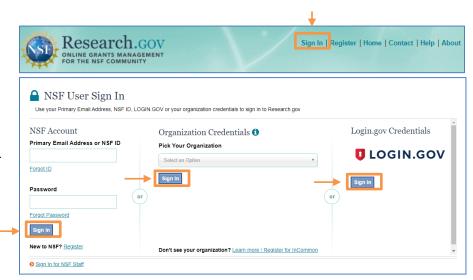

Click the Project Reports link under Awards & Reporting on the Research.gov homepage to go to your Project Report.

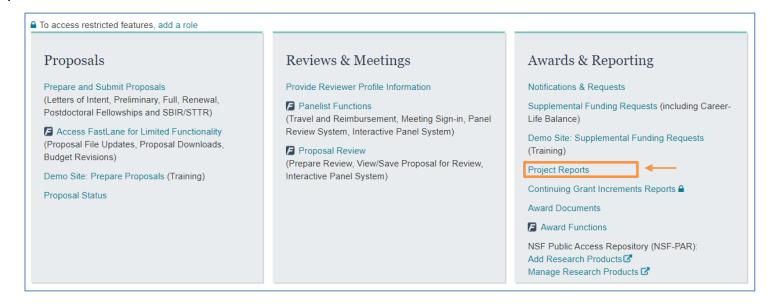

3 Navigate to the Products tab.

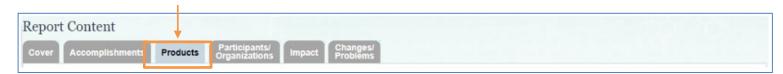

June 2024 8

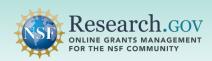

Click the Submit New Product(s) drop-down and **select** a product. If your product type is not in the drop-down shown below, please **select** "Other Product" and review the available sub-products.

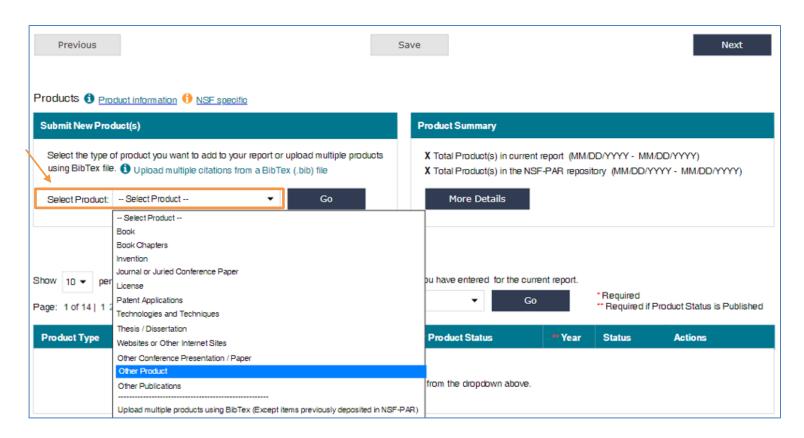

Click Go.

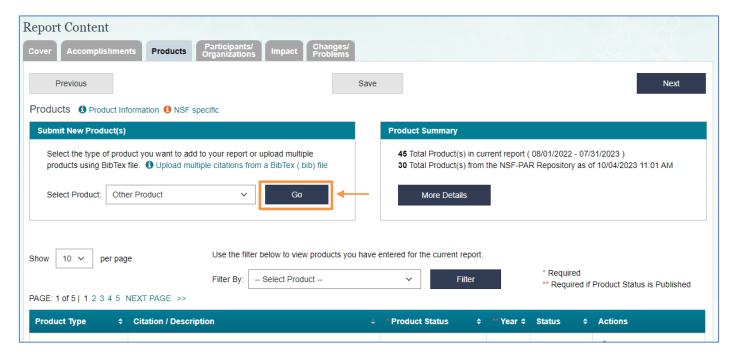

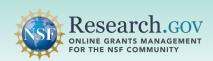

Selecting the Other Product category will **open** the Submit New Other Product page with another drop-down list **as** shown below.

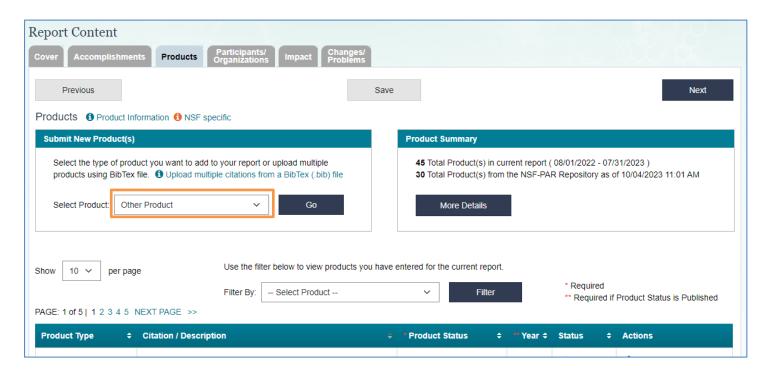

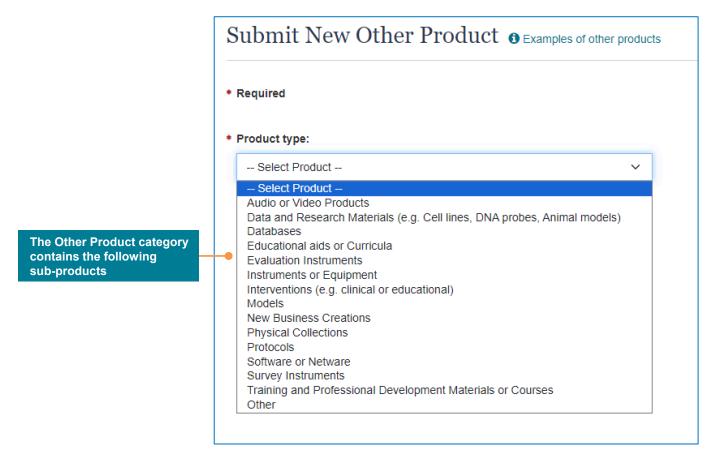

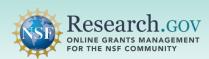

- 6 Complete the fields for your specific product type and click Save to complete your entry.
  - A product-specific form will be displayed to collect relevant information depending on the product selected.
  - The example shown below depicts the form displayed for a dataset product.

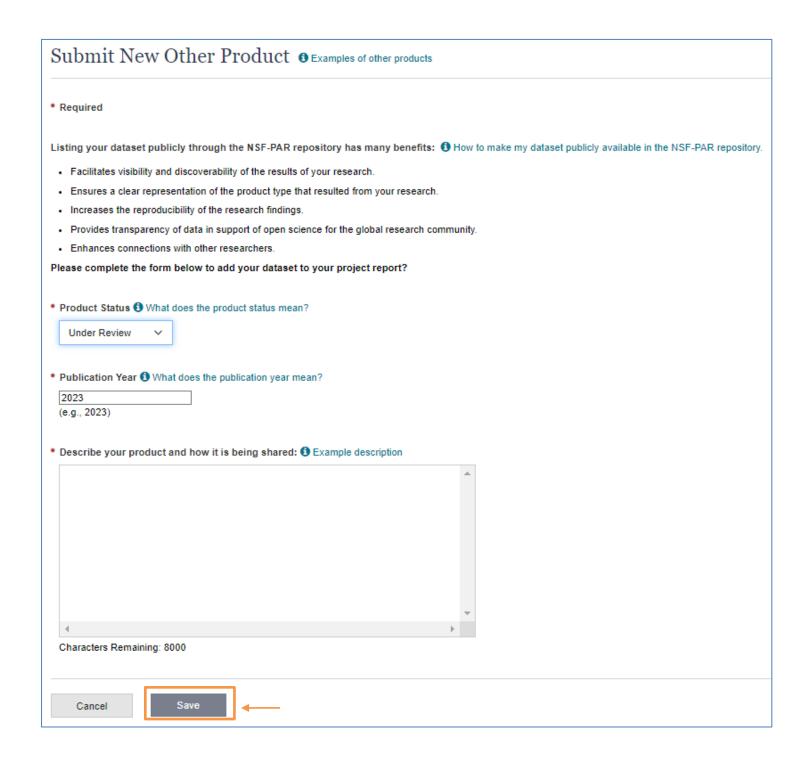

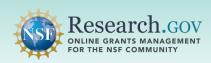

Verify that your added product is displayed on the Products table.

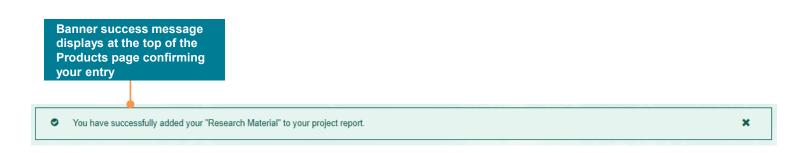

The example below depicts the Products Table in a project report. Note the following for the Product Status column:

- Products entered directly in a project report without a DOI will not have an NSF-PAR ID.
- Conference papers, datasets, and journal articles entered in the NSF-PAR will auto-populate into the table with the NSF-PAR ID.

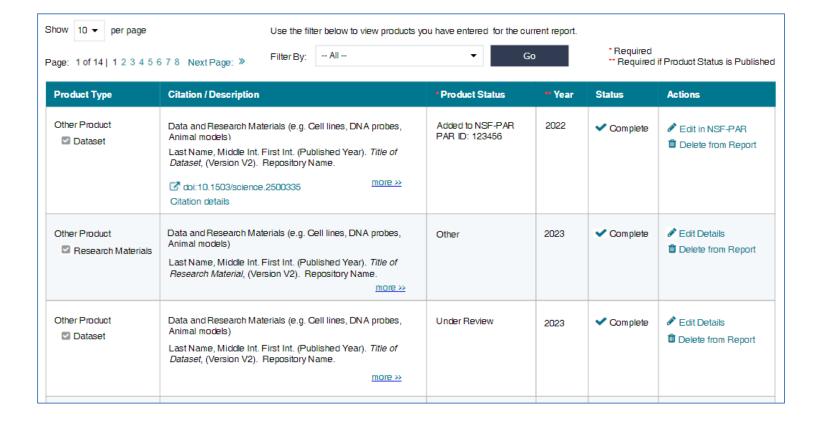

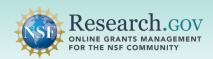

The example below depicts the Product Summary box which can be used to:

- View a summary of your product entries from the NSF-PAR on your in-progress project report in the Product Summary module by selecting the Products tab.
- View a count of total products from your in-progress project report and from the NSF-PAR.

Note that the Timestamp indicates the most recent batch data pull from the NSF-PAR into your inprogress project report.

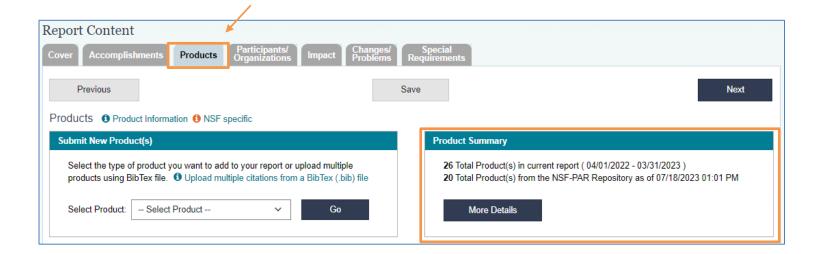

### **Questions and Helpful Resources**

For **IT system-related questions** or **technical questions**, please contact the NSF IT Service Desk (7:00 AM – 9:00 PM ET, Monday through Friday except for federal holidays):

- Call the NSF IT Service Desk: 1-800-381-1532
- Email the NSF IT Service Desk: rgov@nsf.gov
- Additional training resources are available on the Research.gov <u>About Public Access</u> page. Please also refer the NSF Public Access Initiative for more information.

#### We Want Your Feedback!

- We want your thoughts on your experience with the workflow for adding research products to the NSF-PAR and to your in-progress project reports in Research.gov.
- Please send your feedback to <u>publicaccess@nsf.gov</u>.